## Netwerkbestandsindeling op ISE configureren Ī

# Inhoud

Inleiding Voorwaarden Vereisten Gebruikte componenten Configureren Stap 1 Stel NFS in op onderwerp Stap 2. ISE-configuratie Verifiëren bekende gebreken Problemen oplossen

# Inleiding

Dit document beschrijft hoe u een NFS-opslagplaats (Network File System) op Identity Services Engine (ISE) kunt configureren.

# Voorwaarden

### Vereisten

Cisco raadt kennis van de volgende onderwerpen aan:

- $\cdot$  ISE 2.x.
- enkele shell-opdrachten

### Gebruikte componenten

- $\cdot$  ISF
- Debiaanse distributie (gebruikt hier Ubuntu)

# Configureren

### Stap 1 Stel NFS in op onderwerp

• U dient eerst het nfs-kernel-server pakket op de ubuntu machine te installeren:

bara@ubuntu:~\$ sudo apt-get update

bara@ubuntu:~\$ sudo apt-get install nfs-kernel-server

• Een gedeelde map maken met de naam nfs:

bara@ubuntu:~\$ sudo mkdir /var/nfs/general -p

#### • Verander eigendom om niemand te koppelen: geen groep

bara@ubuntu:~\$ sudo chown nobody:nogroup /var/nfs/general

• Configureer de ISE als client in de NFS met de map die moet worden geëxporteerd:

```
bara@ubuntu:~$ more /etc/exports
# directory_to_share client(share_option1,...,share_optionN) 
# /etc/exports: the access control list for filesystems which may be exported
# to NFS clients. See exports(5).
#
# Example for NFSv2 and NFSv3:
# /srv/homes hostname1(rw,sync,no_subtree_check) hostname2(ro,sync,no_subtree_check)
#
# Example for NFSv4:
# /srv/nfs4 gss/krb5i(rw,sync,fsid=0,crossmnt,no_subtree_check)
# /srv/nfs4/homes gss/krb5i(rw,sync,no_subtree_check)
  • Open/etc/export met nano:
bara@ubuntu:~$ sudo nano /etc/exports
```
• Voeg de volgende twee lijnen aan het eind toe (verander de IP in ISE IP)

```
/var/nfs/general 10.48.85.249(rw,sync,no_subtree_check)
/home 10.48.85.249(rw,sync,no_root_squash,no_subtree_check)
```
 $\bullet$  Opslaan en sluiten (**Ctrl+x**, indien u wordt gevraagd om op te slaan, drukt u op  $\mathsf{Y}$  en **voert u in**) en start de NFS-server opnieuw met behulp van onderstaande opdracht:

bara@ubuntu:~\$ sudo systemctl restart nfs-kernel-server

#### Stap 2. ISE-configuratie

• Voeg de NFS-opslagplaats toe aan de ISE waar /home/bara het NFS-montagepunt is Van de CLI:

ISE23S/admin(config)# repository NFS ISE23S/admin(config-Repository)# url nfs://10.48.60.193:/home/bara

Opmerking: Bewaarplaatsen die zijn ingesteld vanuit de CLI kunnen niet worden gebruikt vanaf het ISE web UI en worden niet gerepliceerd naar andere ISE-knooppunten.

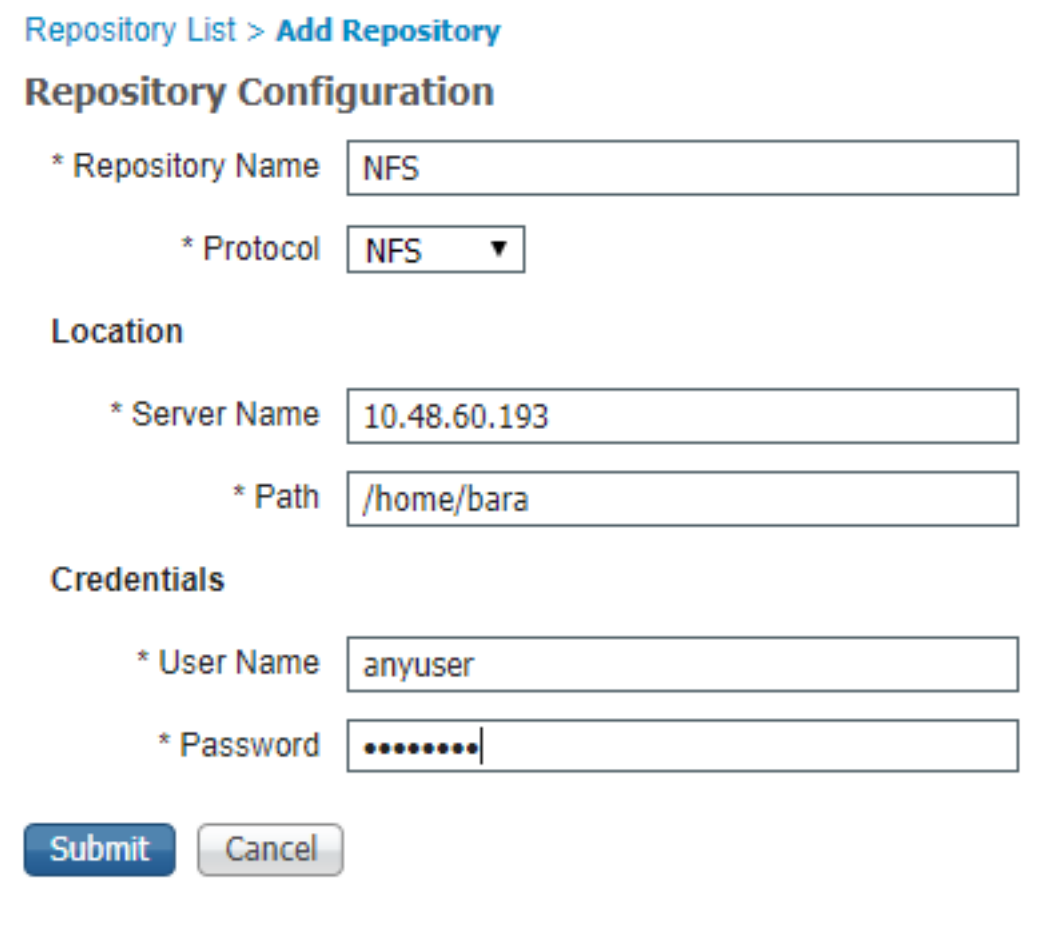

Opmerking: NFS heeft in dit geval geen gebruikersnaam en wachtwoord nodig, maar aangezien ze in het formulier moeten worden toegevoegd, kan een gebruikersnaam en wachtwoord worden ingevoerd.

## Verifiëren

• Lijst van alle bestanden in de NFS-gegevensbank.

```
ISE23S/admin# show repository NFS
ise-support-bundle-przaise001-a-hv11674-11-04-2019-08-25.tar.gpg
jcameron-key.asc
test.txt
```
• In de NFS kunt u de bestanden zien:

```
bara@ubuntu:~$ pwd
/home/bara
bara@ubuntu:~$ ls
ise-support-bundle-przaise001-a-hv11674-11-04-2019-08-25.tar.gpg jcameron-key.asc test.txt
```
## bekende gebreken

[CSCvd73085:](https://cdetsng.cisco.com/webui/#view=CSCvd73085) Fout bij installeren NFS-locatie op ISE

[CSCvk61086:](https://cdetsng.cisco.com/webui/#view=CSCvk61086) ISE 2.4 2.3 2.2 2.1 2.0 : NFS-opslagreferenties worden niet gebruikt

[CSCvk36814:](https://cdetsng.cisco.com/webui/#view=CSCvk36814) ISE 2.4 NFS-opslagplaats voor foutmontage

[CSCvm41485:](https://cdetsng.cisco.com/webui/#view=CSCvm41485) ISE 2.3: Kan geen toegang krijgen tot NFS-gegevensbank en geplande rapporten die niet werken met NFS-gegevensbank

### Problemen oplossen

• Om de opslagplaats op ISE-gebruik te reinigen:

#debug copy 7 #debug transfer 7

> • Als **#show rep NFS** faalt, neem dan opnames en debugs, hieronder is een screenshot van een werkscenario:

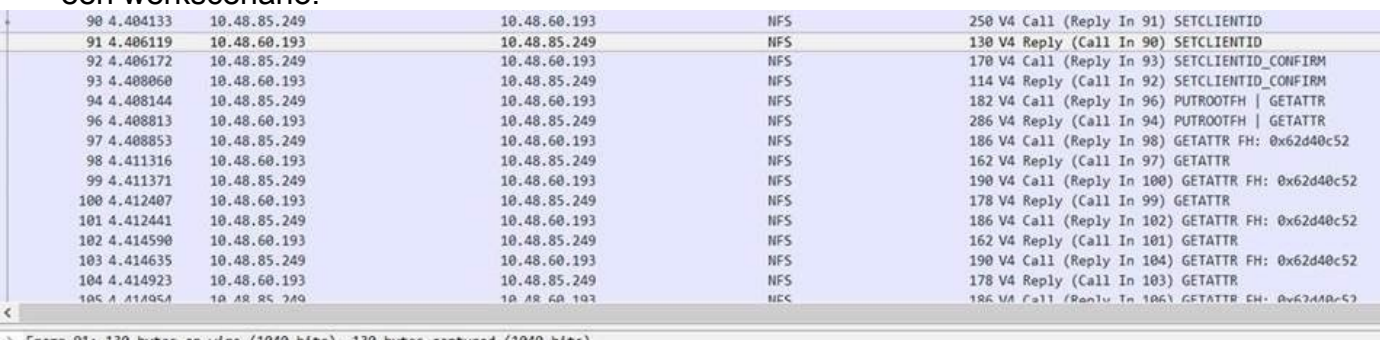

> Frame 91: 130 bytes on wire (1040 bits), 130 bytes captured (1040 bits)<br>> Ethernet II, Src: Cisco\_2a:c4:a3 (00:06:f6:2a:c4:a3), Dst: Vmware\_8d:9a:86 (00:50:56:8d:9a:86)

> Internet Protocol Version 4, Src: 10.48.60.193, Dst: 10.48.85.249

> Transmission Control Protocol, Src Port: 2049, Dst Port: 952, Seq: 29, Ack: 229, Len: 64

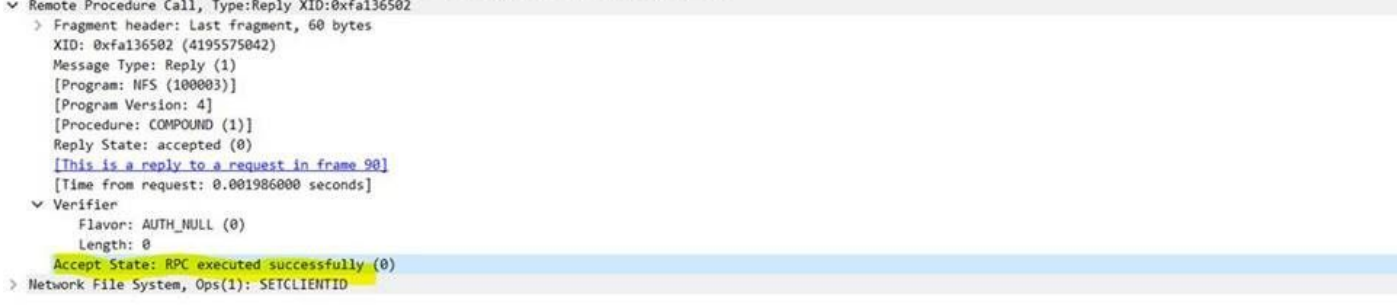

#### Werken

Hieronder staat een scenario dat niet werkt en dat zou kunnen zijn dat ISE niet is opgenomen ●in de lijst /etc/export

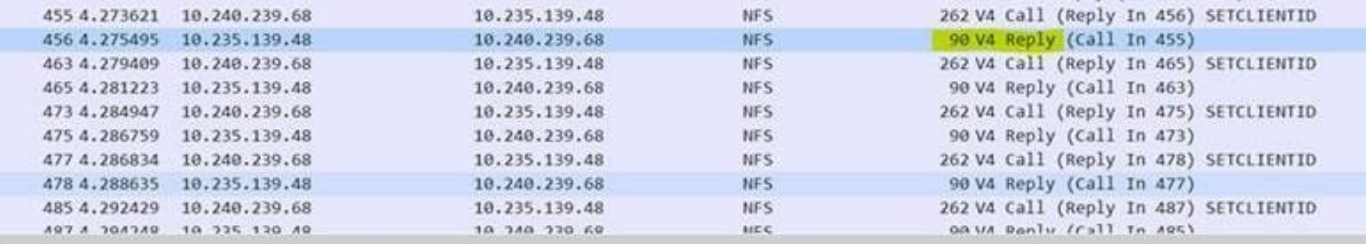

Frame 456: 90 bytes on wire (720 bits), 90 bytes captured (720 bits)

Ethernet II, Src: Cisco\_c7:04:40 (00:c1:64:c7:04:40), Dst: Cisco\_e7:76:84 (70:0f:6a:e7:76:84)

Internet Protocol Version 4, Src: 10.235.139.48, Dst: 10.240.239.68

Transmission Control Protocol, Src Port: 2049, Dst Port: 766, Seq: 29, Ack: 241, Len: 24

Remote Procedure Call, Type:Reply XID:0x1da7b938 > Fragment header: Last fragment, 20 bytes

XID: 0x1da7b938 (497531192) Message Type: Reply (1)<br>[Program: NFS (100003)] [Program Version: 4] [Procedure: COMPOUND (1)] Reply State: denied (1) [This is a reply to a request in frame 455] [Time from request: 0.001874000 seconds] Reject State: AUTH\_ERROR (1) Auth State: bad credential (seal broken) (1)